## **10. Puis-je savoir si la personne à qui j'ai envoyé un courriel l'a bien reçu ?**

Vous pouvez demander un accusé de réception et/ou une confirmation de lecture. Le premier confirme que le message a bien été envoyé à la boîte courriel sans toutefois savoir si le récipiendaire en a pris connaissance. Pour le second, il s'agit d'une confirmation que le message a été lu. Pour l'accusé de réception, il est fonctionnel peu importe le type de boîte de courriel du récipiendaire. Il en est autrement pour la confirmation de lecture. Elle est fonctionnelle pour tous les comptes du RSSS. Cependant, une personne peut indiquer dans ses préférences de son compte Outlook de ne jamais envoyé de confirmation de lecture. Dans ce cas, l'émetteur ne recevra pas de confirmation même si elle était demandée. Pour les comptes externes du réseau, la fonctionnalité n'est pas nécessairement disponible avec certains fournisseurs de courriel.

Pour demander un accusé de réception et/ou une confirmation de lecture, (1) cliquez sur les trois petits points et (2) choisir « Afficher les options des messages ».

(3) Cochez « Demander une confirmation de lecture » et/ou « Demander un accusé de réception » et cliquez sur « Ok ».

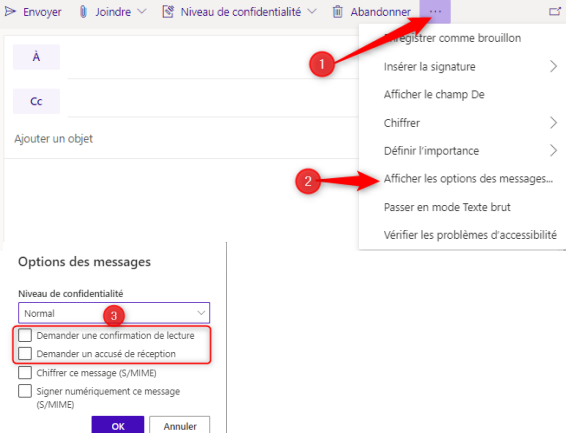